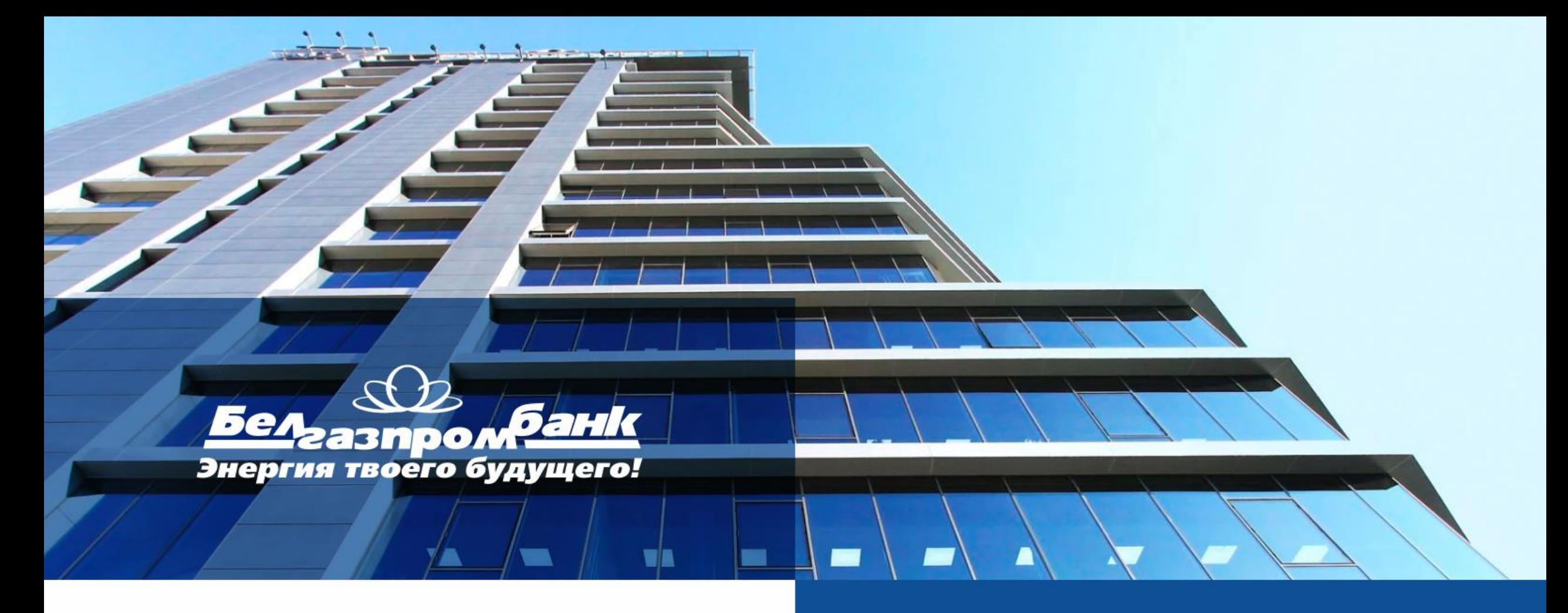

Руководство по работе с Торговой площадкой ОАО «Белгазпромбанк»

# ВОЗМОЖНОСТИ ТОРГОВОЙ ПЛОЩАДКИ

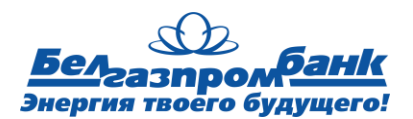

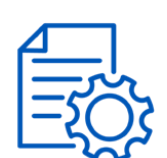

Осуществлять валютнообменные сделки по потоковым курсам, складывающимся во время торгов на БВФБ

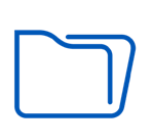

Быстро согласовывать сделку в онлайн-режиме в течении банковского дня

Предложить свой индивидуальный курс сделки банку

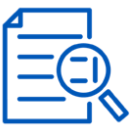

Проследить динамику курсов

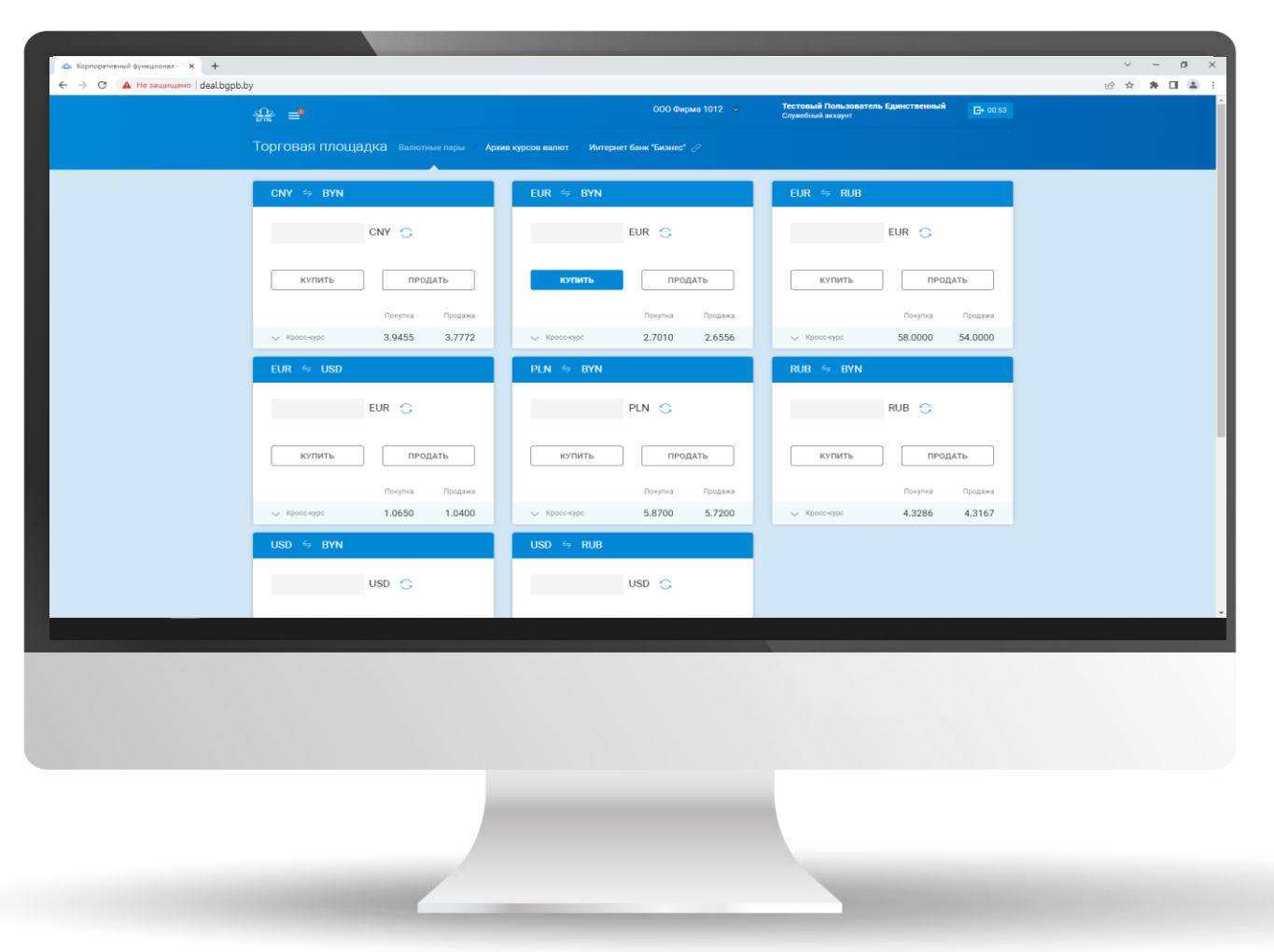

## ВХОД НА ТОРГОВУЮ ПЛОЩАДКУ

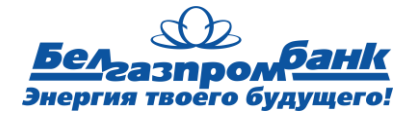

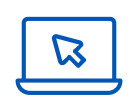

Через сервис «Интернет-Банк «Бизнес»

Сайт Торговой площадки www.deal.bgpb.by

Для входа требуется:

✓ Войти по логину и паролю; ✓ Быть администратором системы, либо обладать правами на работу с Торговой площадкой;

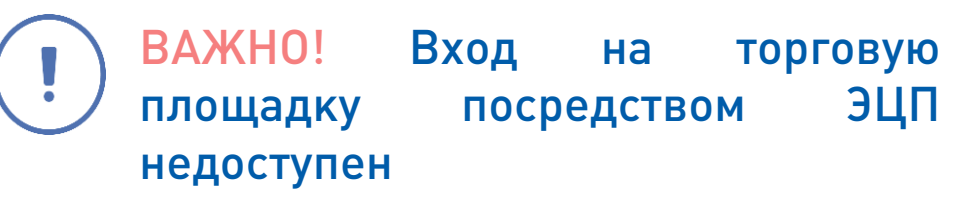

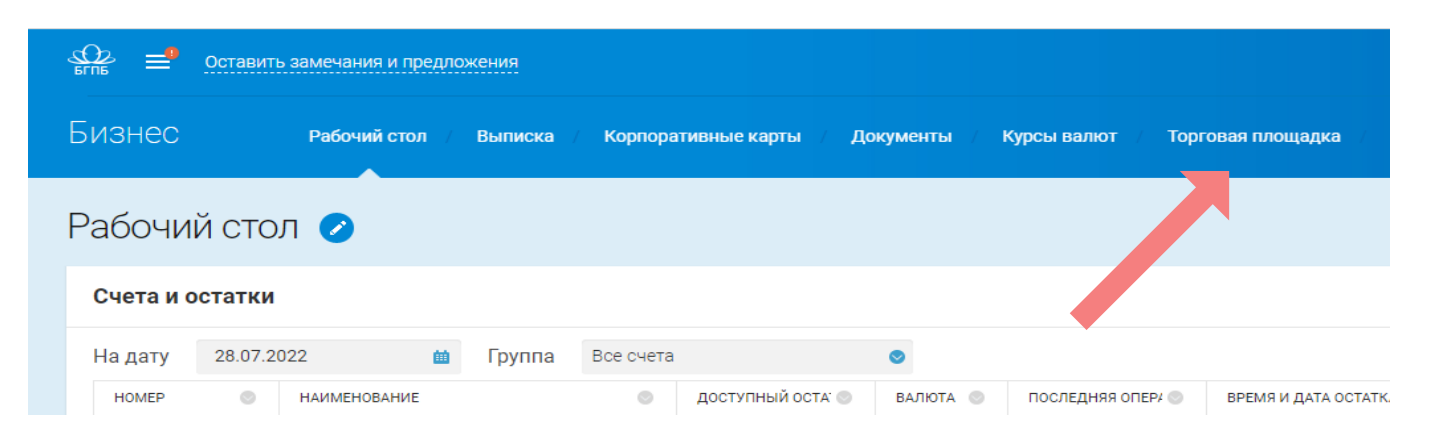

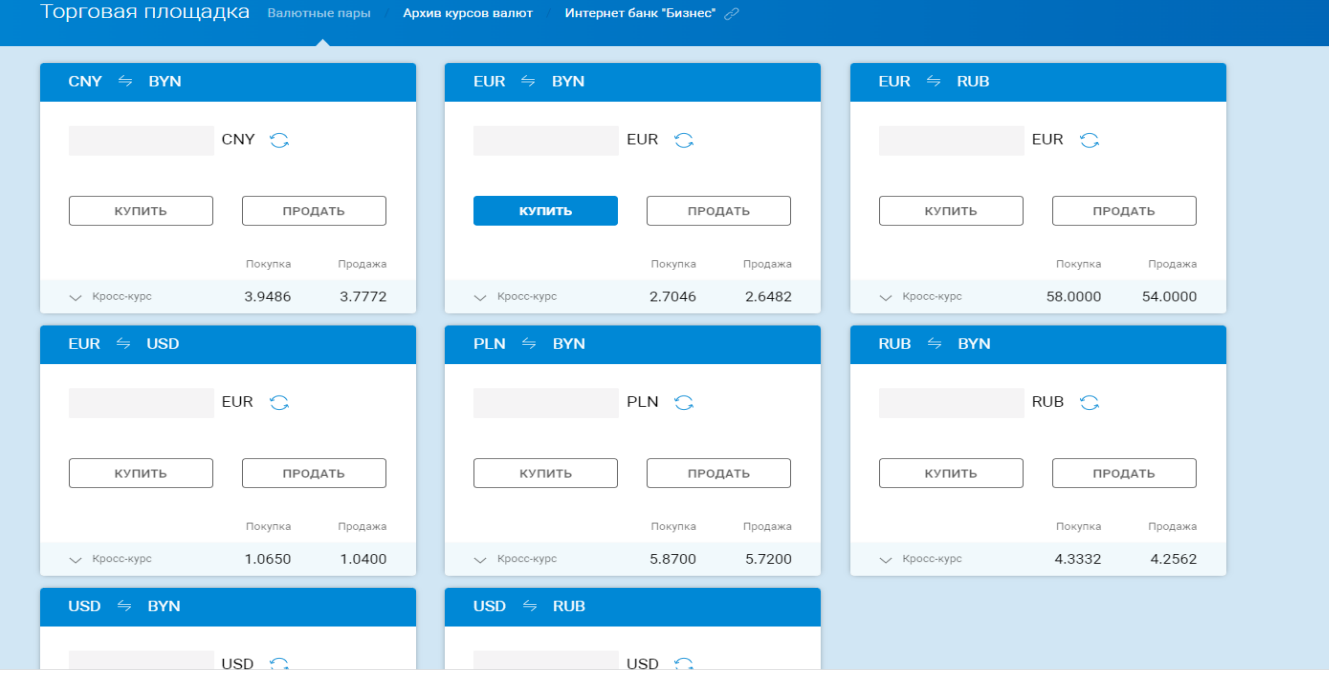

### СОВЕРШЕНИЕ СДЕЛКИ

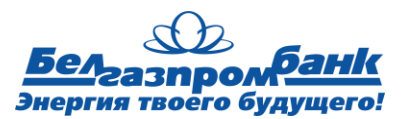

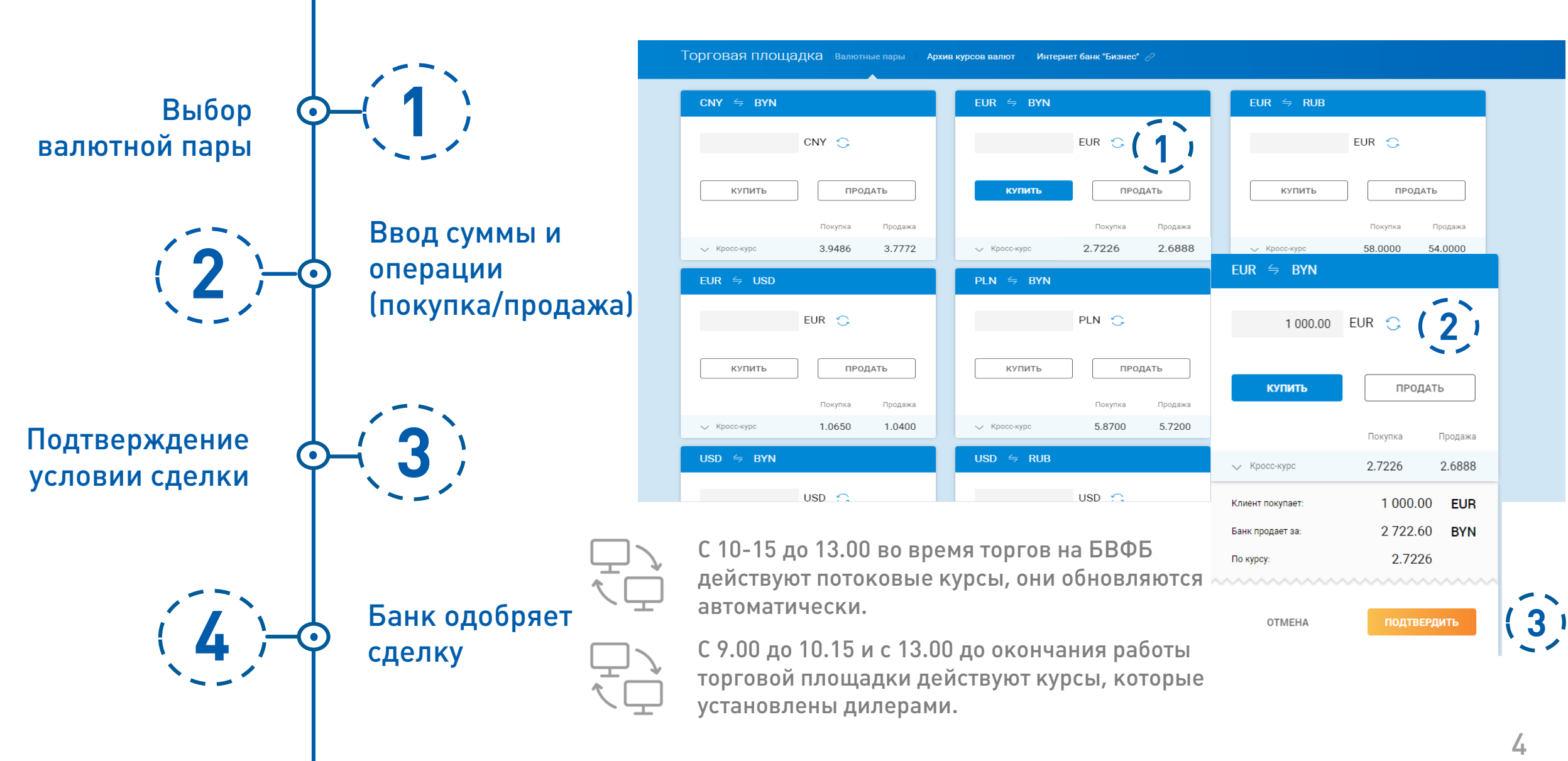

#### автоматический возврат в Интернет-6

Происходит

7

5

Банк. Формируется

черновик документа

Происходит автоматическое заполнение полей по сделке: сумма, валюта и курс. Оставшиеся поля необходимо заполнить!

После одобрения

ЗАВЕРШЕНИЕ СДЕЛКИ

перевод/заявку

сделки необходимо осуществить выбор

операции и оформить:

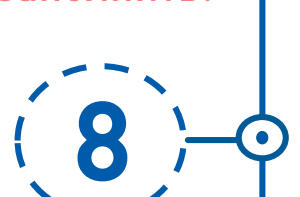

Сохранить документ, подписать и отправить в Банк

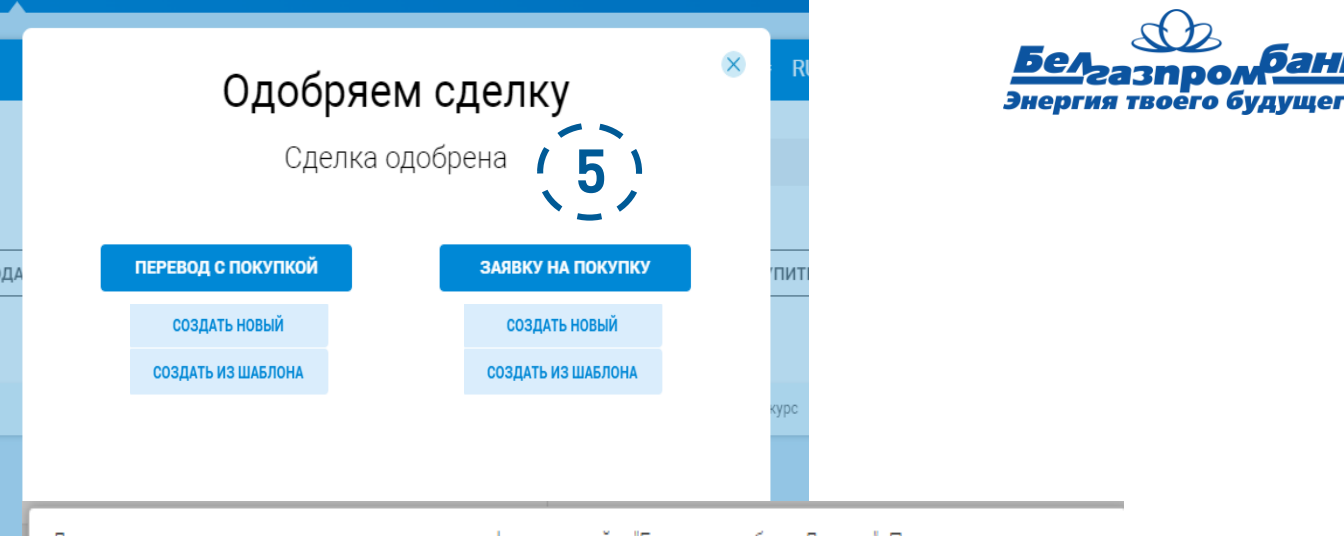

Документ подготовлен на основании сделки оформленной в "Белгазпромбанк-Дилинг". Поля, определенные сделкой, недоступны для редактирования.

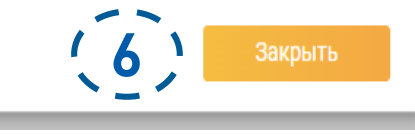

ВАЖНО

Условия сделки завершаются при переходе с Торговой площадки в Интернет-банк «Бизнес» и создании, оформлении и отправки в Банк документа

После согласования условий сделки, документ направляется в Банк в течении банковского дня

# ИНДИВИДУАЛЬНЫЕ ТОРГИ

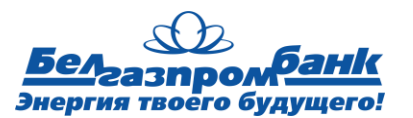

Выбор валютной пары 1

2 Ввод суммы сделки

Если сумма сделки покупки/продажи превышает 10 000 USD в экв., то система предоставит возможность предложить Банку курс сделки

Ввод предлагаемого курса сделки 3

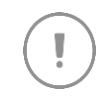

Рассмотрение условий сделки в течении 15 минут

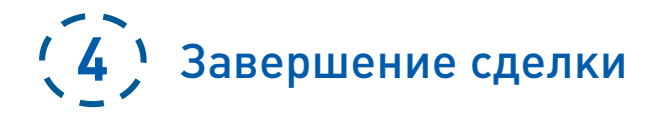

Торговая площадка Валютные пар Архив курсов валют  $CNY \cong BYN$ FUR  $\leq$  BYN EUR  $\leq$  RUB 1  $CNY$  $EUR$   $\bigodot$ EUR  $\bigcirc$ КУПИТЬ ПРОДАТЬ КУПИТЬ ПРОДАТЬ КУПИТЬ ПРОДАТЬ Индивидуальный торг  $\infty$ Покупка Продажа Покупка 3.9486 3.7772 </ Кросс-курс 2.7046 V KDOCC-KVDC 2  $PLN \cong BYN$ 50 000.00 EUR C EUR  $\leq$  USD EUR  $\bigcap$  $PLN$ ПРОДАТЬ **КУПИТЬ** КУПИТЬ ПРОДАТЬ КУПИТЬ ПРОДАТЬ Введите встречный кросс-курс Покупка Покупка Продажа ПI 3 2.7000 V Кросс-курс 1.0650 1.0400 V Кросс-курс 5.8700  $\text{USD} \;\; \Leftrightarrow \;\; \text{RUB}$ USD  $\leq$  BYN 50 000.00 **EUR** Клиент покупает  $USD$   $\bigcap$ 135 000.00 **BYN** Банк продает за:  $2.7$ По курсу

Обращаем внимание, что Банк оставляет за собой право отменить или предложить иной курс сделки.

<u>WWWWWWWWW</u> 4 ПОДТВЕРДИТЬ **OTMEHA** 

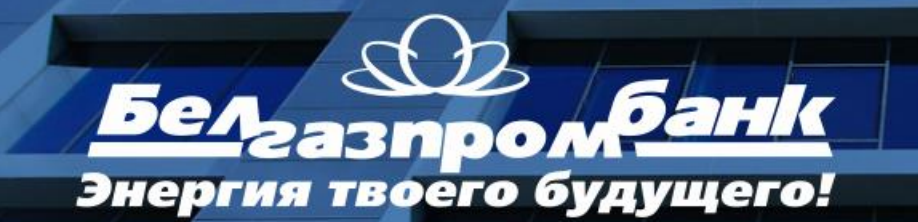

Контактные данные технической поддержки: [+375 \(17\) 218-36-01](tel:+375172183601) [+375 \(17\) 218-36-02](tel:+375172183602) [+375 \(17\) 218-49-49](tel:+375172184949)